# **Modelo 347 ERP Microsa**

Procesos Resumen Facturas y Modelo 347

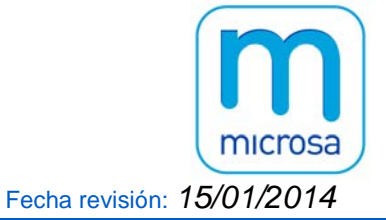

## **Índice:**

- **1. Introducción Modelo 347**
- **2. Declaración Modelo 347 en el ERP Microsa**
- **3. Identificación del declarante y de los declarados**
- **4. Procesos Resumen Facturas y Modelo 347**
	- 4.1 Resumen Facturas
	- 4.2 Modelo 347
	- 4.3 Utilidad de cambio de NIF/Nombre en Facturas
- **5. Pasos previos de verificación de datos del Modelo 347**
- **6. Procedimiento para la declaración del Modelo 347**
- **7. Importación de fichero al programa 347 Agencia Tributaria**

## **1. Introducción Modelo 347**

En la **declaración anual de operaciones con terceros** (impreso **modelo 347**) deben relacionarse todas las personas o entidades con las que se hayan efectuado operaciones que en conjunto hayan superado la cifra de tres mil cinco euros con seis céntimos (3.005,06) IVA incluido durante el año.

Algunos puntos a tener en cuenta en el **modelo 347** son los siguientes:

- En el **modelo 347** la información está desglosada trimestralmente de las operaciones que en el ejercicio hayan superado los 3.005,06 Eur. Las cantidades percibidas en metálico se seguirá suministrando en términos anuales.
- La presentación del **modelo 347** será en el mes de febrero.
- En cuanto a los **criterios de imputación temporal aplicables a la declaración del modelo 347**, no se tendrá en cuenta la fecha de la factura sino el período en el que debe realizarse su anotación registral, de acuerdo con lo previsto en el artículo 69 del Reglamento del IVA. Las facturas expedidas deben estar anotadas en el libro registro en el momento que se realice la liquidación y pago del impuesto correspondiente a dichas operaciones o, en cualquier caso, antes de que finalice el plazo legal para realizar la referida liquidación y pago en período voluntario. Las facturas recibidas deben estar anotadas por el orden que se reciban y dentro del período de liquidación en que proceda efectuar su deducción. Por lo tanto, pueden existir discrepancias entre los importes declarados por el cliente y el proveedor, ya que un cliente puede registrar una factura en un período trimestral distinto al de emisión de la misma y período declarado por el proveedor.
- Las **devoluciones, descuentos y bonificaciones** deberán consignarse en el trimestre natural en el que se produzcan dichas circunstancias modificativas.
- En el **modelo 347** debe declararse un importe negativo siempre que el importe anual de las operaciones supere, en su valor absoluto (sin signo), los 3.005,06 Eur. **En el modelo 347 se pueden declarar importes negativos tanto en los importes trimestrales como en el importe anual**.

**No deben declararse** las importaciones ni exportaciones, ni las operaciones que hayan sido objeto de retención, así como cualquier otra que hubiera debido declararse en los modelos 180, 190 ó 193, y ello aunque no haya sido el declarante sino el pagador de los rendimientos. **Excepcionalmente, en el caso de arrendamientos cuya contraprestación haya sido objeto de retención, el arrendatario debe declarar el modelo 180 y el arrendador el modelo 347**.

Los empresarios o profesionales que resulten ser sujetos pasivos del IVA debido al mecanismo de **inversión del sujeto pasivo**, deberán consignar en la declaración del modelo 347 el importe de la contraprestación, **IVA excluido**, de las operaciones de compras de las que sean sujetos pasivos. El mismo criterio deben aplicar los

correspondientes proveedores al cumplimentar la declaración por las operaciones de ventas realizadas para los citados sujetos pasivos.

En general, salvo excepciones, **no deben declararse las operaciones para las que exista una obligación periódica de suministro de información a la Agencia Tributaria** a través de declaraciones diferentes del modelo 347.

Tenemos la obligación de:

- Consignar de forma separada **los importes superiores a 6.000 euros que se hubieran percibido en metálico** de cada una de las personas o entidades relacionadas en la declaración.
- Incluir las **subvenciones, auxilios o ayudas no reintegrables** que se otorguen.
- Consignar de forma separada las cantidades que se perciban en **contraprestación por transmisiones de inmuebles**, efectuadas o que se deban efectuar, **que constituyan entregas sujetas de IVA**.

En esta nota técnica se desarrolla la operativa para la declaración del **modelo 347** que está implementado en nuestro **ERP Microsa**.

Todos los procesos relativos al **modelo 347** y al Resumen de Facturas se han incluido en la opción Modelo 347 de la opción 7 de Impresos.

### **2. Declaración Modelo 347 en el ERP Microsa**

La opción de **modelo 347** de nuestro **ERP Microsa** sirve de **ayuda para la generación del fichero que va a ser tratado por el programa de Informativas de la Agencia Tributaria** para la confección del **modelo 347**.

Para el cálculo disponemos de filtros de tabla por IVA, por Diario y por Grupo de Diario. Esta declaración anual se nutre de operaciones que tenemos documentadas en facturas o documentos equivalentes registradas en el ejercicio a declarar, pero no todas deben de incluirse en el **modelo 347** como las operaciones que hayan sido objeto de retención o que se hayan declarado en otros modelos de declaraciones anuales.

Debe entenderse esta opción de **modelo 347** como una **herramienta de cálculo de ayuda al usuario que es el que debe verificar y seleccionar las operaciones que se deben incluir en esta declaración anual.**

Para la declaración del **modelo 347** hay que tener instalado en el ordenador donde se vaya a realizar la declaración, el programa actualizado de la Agencia Tributaria de **Informativas** con el módulo 347 del año a declarar.

En la opción de **modelo 347** además del cálculo, disponemos de listado resumen, mantenimiento, emisión de etiquetas y de circulares con cabecera opcional a ambos lados. Además esta opción nos permite generar un fichero según formato BOE que puede ser importado a través del programa **Informativas** de la Agencia Tributaria para la confección del **modelo 347**.

Para mejorar la preparación de la declaración del **modelo 347** desde nuestro **ERP Microsa** damos **solución para agilizar las diversas problemáticas que suelen presentarse**: que tengamos dos cuentas con el mismo NIF, que tengamos cuentas que deban ser declaradas y les falte el NIF, que tengamos cuentas donde no todas las facturas tengan el mismo NIF o incluso que tengamos algunas de dichas facturas sin NIF. Para ello, se dispone de una utilidad de listado de conciliación de cuentas/NIF.

Mediante la **opción de resumen de facturas expedidas y recibidas** podemos clasificar por NIF o por cuenta todas las facturas del ejercicio, pudiéndose obtener un listado resumen y una relación de facturas por cuenta.

Se dispone de una **utilidad** que nos permite modificar el NIF y nombre en todas las facturas de una determinada cuenta sustituyéndolo por el que tenga en la ficha, así como revisar el formato de todos los NIF quitándole todos los espacios en blanco, guiones, puntos, etc.

En la opción de 'Resumen de Facturas' se pueden seleccionar: todas las facturas, las que forman parte del modelo 347 o las facturas que no se declaran en el modelo 347. Con lo cual podemos puntear las facturas que forman parte del importe a declarar en el modelo 347 y las facturas que no se han declarado en el modelo 347.

En el cálculo de las facturas que deben declararse en el modelo 347 hay determinados tipos de operaciones que no se tienen en cuenta, por ello, cuando expresamente se desea incluir una factura en el modelo 347 se debe marcar la casilla **'Si 347'** y al contrario de debe marcar la casilla '**No 347**' cuando expresamente se quiere que dicha factura no se tenga en cuenta en el cálculo del modelo 347.

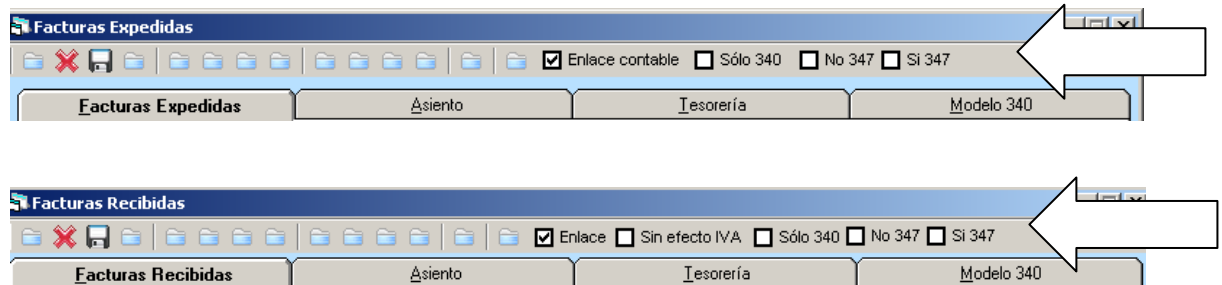

No se tienen en cuenta en el cálculo resumen las facturas expedidas que no deben declararse en el modelo 347, los suplidos y las facturas expedidas con tipo de operación 03, 04, 11, 12 y 13, a no ser que dichas facturas las marquemos como **'Si 347'** en tal caso si formarán parte del 347.

En las facturas recibidas no se tienen en cuenta en el cálculo resumen 347 los suplidos ni las facturas con retención ni las facturas con tipo de operación 55, 56, 57, 58 y 60, a no ser que dichas facturas las marquemos como **'Si 347'** en tal caso si formarán parte del 347.

Independiente del tipo de operación, toda factura expedida o recibida que se marque en la casilla '**No 347**' no se tiene en cuenta en el cálculo resumen del importe a declarar en el modelo 347.

Los tipos de operaciones indicados que no se tienen en cuenta, son los referentes a importaciones, exportaciones y operaciones intracomunitarias.

### **3. Identificación del declarante y de los declarados**

En las declaraciones con la Agencia Tributaria **para la identificación del declarante y de los declarados es necesario cumplir los siguientes requisitos**:

- En **Personas Físicas**: se consignará el primer apellido, un espacio, el segundo apellido, un espacio y el nombre completo y necesariamente en este orden y sin comas. Ejemplo: GARCIA SANCHEZ FRANCISCO
- En **Entidades Jurídicas**: se consignará la razón social completa. En ningún caso podrá figurar en este campo un nombre comercial. Ejemplo: No es válido Emasesa sino EMPRESA MUNICIPAL DE AGUAS DE SEVILLA, S.A.

Y los caracteres que admite la Agencia Tributaria en sus declaraciones son **mayúsculas sin caracteres especiales ni vocales acentuadas**. Ejemplo, no es válido Mª sino MARIA.

## **4. Procesos Resumen Facturas y Modelo 347**

En esta opción del **ERP Microsa** planteamos los procesos relativos al resumen de facturas expedidas y recibidas así como lo relativo a la preparación del modelo 347.

#### **4.1 Resumen de Facturas**

Desde la opción 7. Impresos, 1. Modelo 347, tenemos la opción 'Resumen de Facturas':

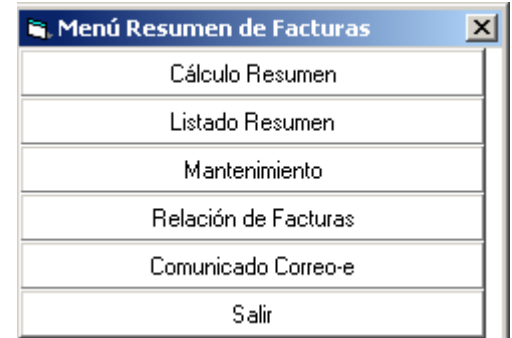

Desglosado en clientes y proveedores, en esta pantalla realizaremos:

• El cálculo por cuenta y por NIF de todas las facturas del ejercicio (Resumen de Facturas) o de sólo las que entran a formar parte del 347 (Resumen de Facturas 347) o las facturas que no se declaran en el 347 (Resumen de Fras. sin efecto 347).

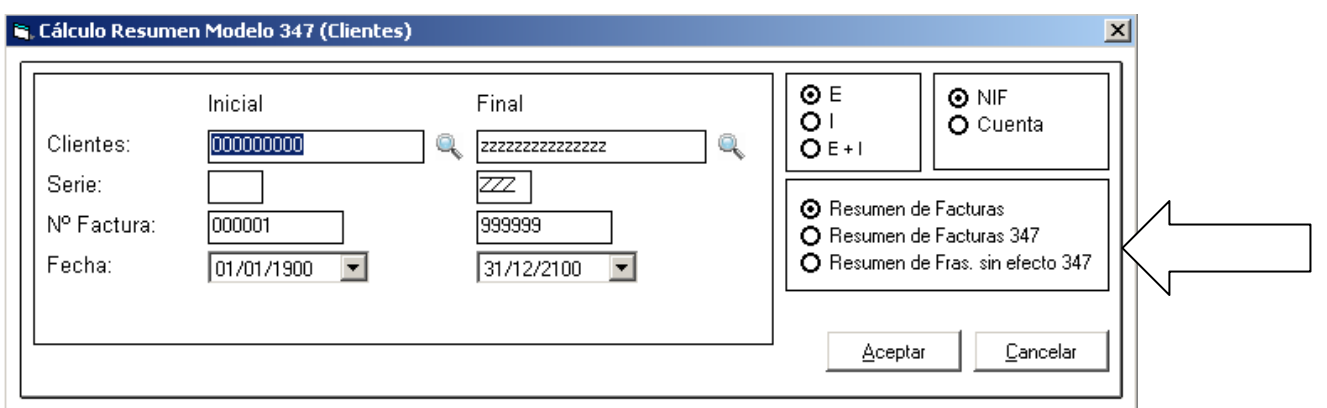

- Listado resumen de facturas, en los que se mostrarán los clientes o proveedores del cálculo realizado trimestralmente.
- Mantenimiento de facturas del cálculo realizado.
- Relación de facturas, en la que existirán también los filtros de 'Resumen de Facturas', 'Resumen de Facturas 347' y 'Resumen de Fras. sin efecto 347' y se mostrará trimestralmente.
- Comunicado Correo-e

#### **4.2 Modelo 347**

Desde la opción 7. Impresos, 1. Modelo 347

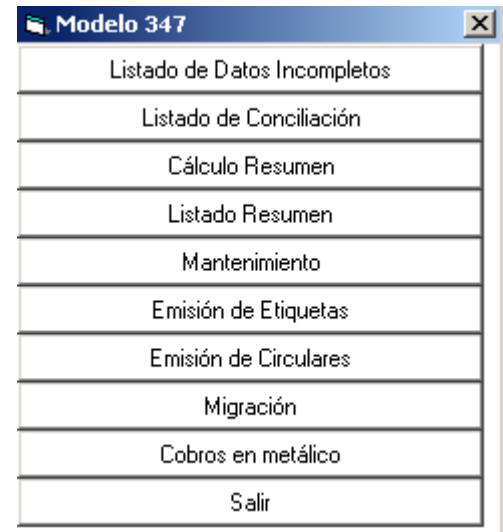

Desglosado en clientes y proveedores, en esta pantalla realizaremos:

- Listado de Datos Incompletos, esta opción mostrará un listado con todas las facturas que tengan alguna incidencia.
- Listado de conciliación, este informe mostrará las incoherencias entre NIF y cuentas contables y viceversa.
- Cálculo resumen, este cálculo es por NIF de todas las facturas del ejercicio con filtros por tabla de IVA, diario y grupo diario.
- Listado resumen de facturas.
- Mantenimiento de facturas
- Emisión de Etiquetas.
- Emisión de circulares con cabecera opcional a ambos lados.
- Migración de datos desde otra contabilidad.
- Cobros en metálico de clientes.

#### **4.3 Utilidad de cambio de NIF/Nombre en Facturas**

Esta utilidad está situada en la opción 8. Utilidades, 7. Cambio de datos, 'NIF/Nombre (Facturas)'.

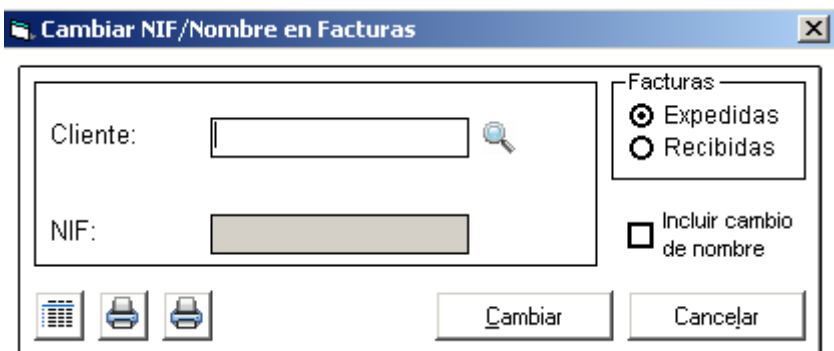

Esta opción nos permite modificar el NIF y el nombre en caso de marcar la opción 'Incluir cambio de nombre' en todas las facturas sustituyéndolo por el de la ficha.

Además de esta opción tenemos tres botones que pasaremos a explicar a continuación:

"Revisión de formato de NIF español": corrige todos los NIF quitándole los espacios en blanco, guiones, puntos, etc.

"Informe de NIF incorrectos (clientes y proveedores)": esta opción nos muestra por pantalla los NIF incorrectos o en blanco de la ficha de los clientes y proveedores.

"Informe de NIF incorrectos (facturas)": esta opción nos muestra por pantalla los NIF incorrectos o en blanco de todas las facturas.

## **5. Pasos previos de verificación de datos del Modelo 347**

- 1) En primer lugar nos iremos a la opción 8. Utilidades, 7. Cambio de datos, '**NIF/Nombre (Facturas)**' y pulsaremos el botón de "Revisión de formato de NIF español" en facturas expedidas y recibidas, donde corregirá todos los errores de los mismos.
- 2) Luego sacaremos un informe de los **Libros Registro de Facturas Expedidas y Recibidas** del ejercicio completo de la opción 4. Informes 7/8. Facturas Expedidas y Recibidas 2. Registro Facturas Expedidas/Recibidas.
- 3) Iremos a 7. Impresos 1. Modelo 347 y seleccionaremos la opción **Resumen de Facturas.**
- 4) El primer paso es hacer el **cálculo resumen por cuenta** marcando la opción **'Resumen de facturas'** tanto de clientes como de proveedores y emitir el listado resumen sin filtro de cantidad, si la misma cuenta tiene NIF distintos sale el NIF con la palabra VARIOS.
- 5) A continuación volveremos a hacer el **cálculo resumen** pero esta vez **por NIF** y con la misma opción **'Resumen de Facturas'** y volveremos a emitir el listado resumen sin filtro de cantidad, si el mismo NIF está en cuentas contables distintas lo mostrará con la cuenta VARIOS.

Ambos listados deben tener el mismo total aunque puede no coincidir el número de registros, ya que podemos tener, por ejemplo, dos cuentas contables con un mismo NIF.

6) El siguiente paso es **verificar que el total de los listados de resumen de facturas de clientes y proveedores coinciden con el total de los libros Registro de Facturas expedidas y recibidas** respectivamente, de la siguiente forma:

En facturas expedidas y recibidas el total parcial debe coincidir con el total del listado de resumen de facturas de clientes y proveedores.

Con todo esto verificamos que todas nuestras facturas han intervenido en el cálculo resumen de facturas.

7) A continuación haremos el **cálculo resumen** desde esta misma opción de 'Resumen de Facturas', marcando la opción **'Resumen de Facturas 347'**.

Esta opción nos muestra un listado con todas las facturas que tengan alguna incidencia con el NIF, como que la factura no tenga NIF o que tenga algún carácter incorrecto o que el cliente o proveedor no tenga código postal.

Se trata de corregir estos errores en la ficha del cliente y proveedor y luego utilizar la utilidad antes citada de "Cambio de datos NIF/Nombre" para corregir las facturas.

8) Una vez corregidos todos los errores se vuelve a hacer el **cálculo resumen** marcando la opción **'Resumen de Facturas 347',** esta opción no tiene en cuenta las facturas expedidas que no deben declararse en el modelo 347, como son las facturas que hemos marcado 'No 347' ni los suplidos ni las facturas expedidas con tipo de operación 03, 04, 11, 12 y 13, a no ser que hayan sido marcadas con la marca 'Si 347'.

En las facturas recibidas no se tienen en cuenta las facturas que hemos marcado 'No 347' ni los suplidos ni las facturas con retención ni las facturas con tipo de operación 55, 56, 57, 58 y 60, a no ser que hayan sido marcadas con la marca 'Si 347'.

Los tipos de operaciones indicados que no se tienen en cuenta, son los referentes a importaciones, exportaciones y operaciones intracomunitarias.

Existe también la opción **'Resumen sin efecto 347'** por si queremos comprobar las operaciones que no han entrado a formar parte de la declaración del modelo 347.

La suma del listado de **'Resumen de Facturas 347'** y del **'Resumen sin efecto 347'** tiene que coincidir con **'Resumen de Facturas'**.

En el resumen de facturas disponemos también de la opción "Relación de facturas" que nos muestra todas las facturas que tiene un cliente con su fecha e importe y separada por trimestres.

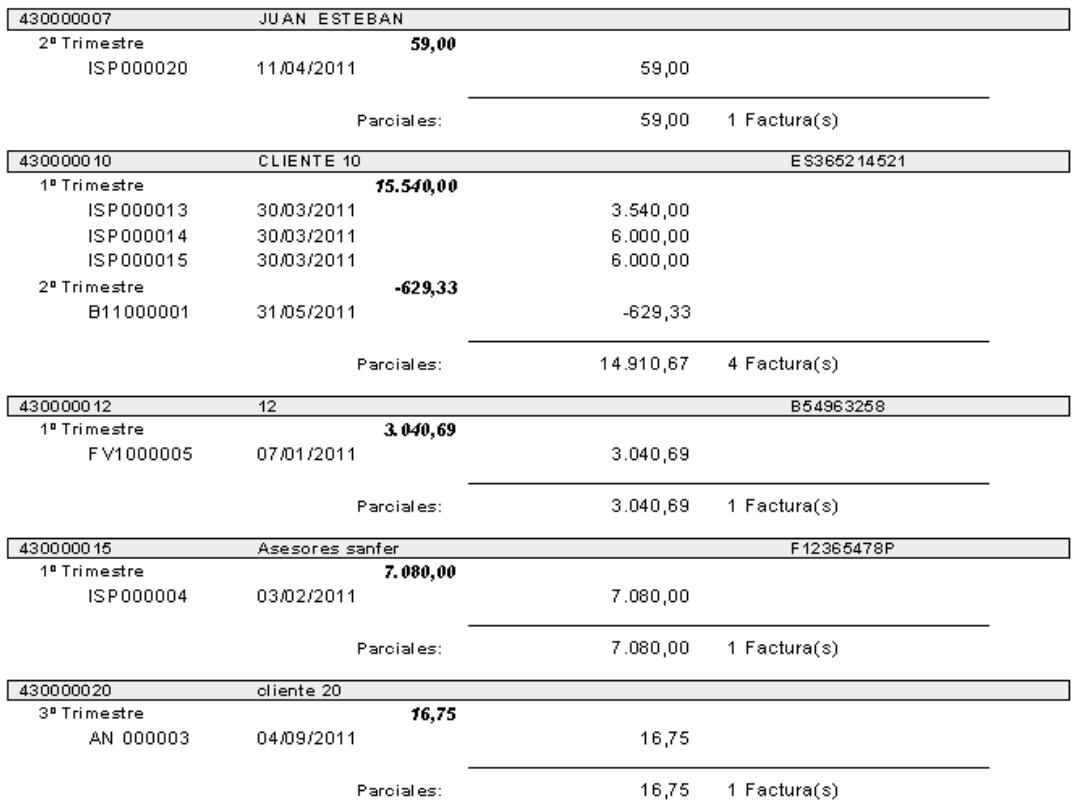

También disponemos de la opción "Comunicado Correo-e" con la que podemos enviar a los clientes la información de la relación de las facturas. Para ello, es necesario tener rellena la ficha del cliente con su dirección de e-mail.

El correo que le llegará al cliente será el siguiente:

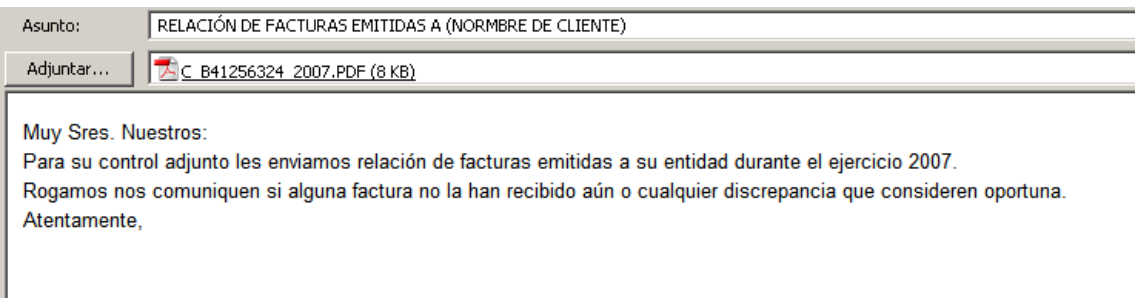

Cada cliente genera un fichero PDF con el nombre de C\_(NIF del cliente).año contable.pdf que se guardará en la carpeta temporal del usuario por si se quiere consultar.

Estos comunicados de relación de facturas emitidas es más útil enviarlos a primeros de año cuando se han terminado de emitir las facturas y no esperar cuando se está preparando la declaración del modelo 347.

Si los comunicados los reciben los clientes antes de la última declaración de IVA del ejercicio posibilita el envío y la contabilización de las facturas que no hubieran recibido y así se va conciliando el importe a declarar del modelo 347.

9) Una vez que hayamos realizado todas las comprobaciones y modificaciones necesarias estamos en disposición de realizar la declaración del modelo 347.

## **6. Procedimiento para la declaración del Modelo 347**

Antes de abordar el cálculo del la declaración del modelo 347 hay que realizar los pasos previos de verificación de datos indicados en el apartado anterior.

Los pasos a seguir para la obtención del fichero de la declaración del modelo 347 son los siguientes:

- 1) **Listado de datos incompletos:** este informe mostrará un listado con todas las facturas con datos incorrectos si no lo hemos depurado según los pasos indicados en el apartado anterior.
- 2) **Listado de conciliación:** este informe mostrará las incoherencias entre NIF y cuentas contables es decir nos mostrará si marcamos orden 'NIF' el mismo NIF con distintas cuentas contables, si marcamos orden 'Cuenta' nos mostrará la misma cuenta contable con distintos NIF, una vez subsanados estos errores pasaremos al paso siguiente.
- 3) **Cálculo resumen**: este proceso nos mostrará un listado con todas las facturas con datos incorrectos si no lo hemos depurado según los pasos indicados en el apartado 1.

El listado muestra todas las facturas que tengan alguna incidencia con el NIF, como que la factura no tenga NIF o que tenga algún carácter incorrecto o le falte el código postal.

Se trata de corregir estos errores mediante la utilidad antes citada de "Cambio de NIF/Nombre".

Tal y como hemos explicado en el apartado 5.9 este cálculo resumen no tiene en cuenta las facturas expedidas que no deben declararse en el modelo 347, como son las facturas que hemos marcado 'No 347' ni los suplidos ni las facturas expedidas con tipo de operación 03, 04, 11, 12 y 13, a no ser que hayan sido marcadas con la marca 'Si 347'.

En las facturas recibidas no se tienen en cuenta las facturas que hemos marcado 'No 347' ni los suplidos ni las facturas con retención ni las facturas con tipo de operación 55, 56, 57, 58 y 60, a no ser que hayan sido marcadas con la marca 'Si 347'.

Los tipos de operaciones indicados que no se tienen en cuenta, son los referentes a importaciones, exportaciones y operaciones intracomunitarias.

- 4) A continuación lanzaremos el **listado resumen**, filtrando por total que deberá ser la cantidad a declarar (actualmente 3.005,06 euros).
- 5) La opción de **mantenimiento** la utilizaremos por si queremos modificar alguna cantidad a declarar o borrar algún registro que no deba declararse. Indicamos que cada vez que se modifique una ficha saldrá la palabra 'MODIFICADO' en este caso cuando se vuelva a hacer el cálculo no se modificará esta ficha a no ser que se marque en el cálculo 'incluir modificados manualmente'. Hay que tener la precaución que aquí saldrán los clientes varios con NIF en blanco y habrá que borrarlos para que no se genere en el fichero dando error.

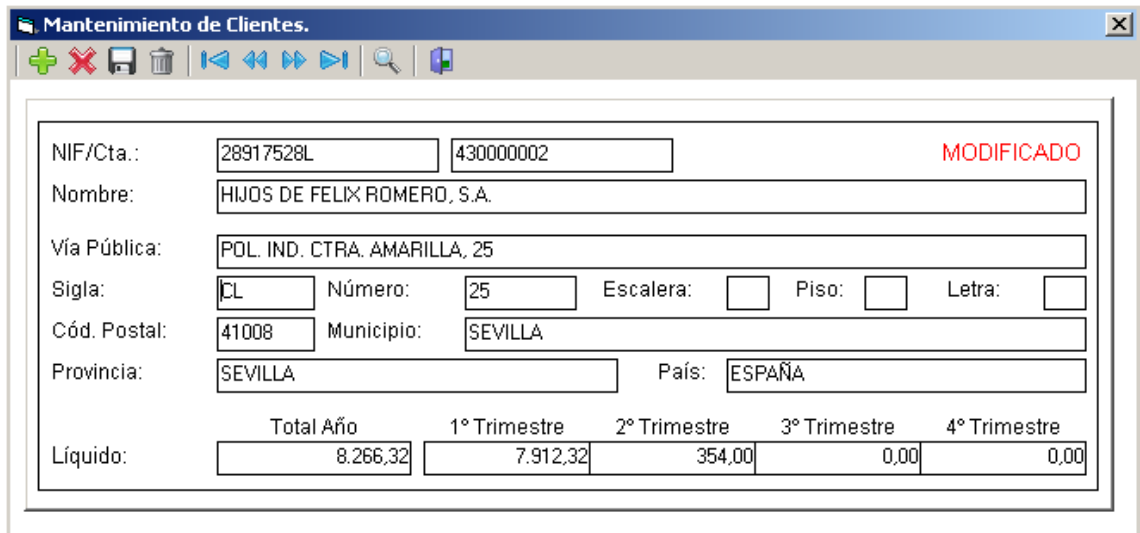

- 6) Una vez realizadas todas las comprobaciones necesarias y punteadas todas las operaciones que deban incluirse en esta declaración anual, podremos **imprimir las etiquetas y las circulares**, donde también debemos poner el filtro de la cantidad a declarar (actualmente 3.005,06 euros).
- 7) **Cobros en metálico** es un listado con filtro de fecha de cobro y fecha de factura que nos muestra los clientes de los que hemos cobrado más de 6.000 euros en efectivo en el ejercicio.

Esta información se obtiene de la Tesorería de las unidades de cobro cuya cuenta contable sea una auxiliar de la 570.

Con filtro de fecha de cobro que será la del ejercicio a declarar y fecha de factura que será de cualquier año.

- 8) Por último pulsaremos el botón **'Generación'** para **generar el fichero en formato BOE** cuyo nombre será el código de la empresa\_año contable.347 y se guardará por defecto en la dirección indicada en **'Otros datos'** de mantenimiento de empresa, y tendremos que **importar desde el programa Informativas de la Agencia Tributaria modelo 347**.
- 9) Con el botón **exportar datos** podremos pasar el fichero a la carpeta o soporte que elijamos.

## **7. Importación de fichero al programa 347 Agencia Tributaria**

Para la declaración del **modelo 347** hay que tener instalado en el ordenador donde se vaya a hacer la declaración el programa actualizado de la Agencia Tributaria de **Informativas** con el módulo 347 del año a declarar.

Desde el programa **Informativas** de la Agencia Tributaria seleccionamos desde utilidades la opción de **importar el fichero con formato BOE** generado por el **ERP Microsa**.

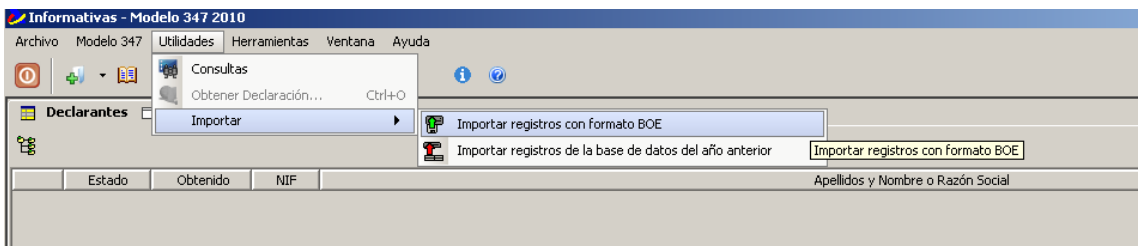

A continuación nos mostrará la siguiente pantalla donde tendremos que seleccionar la ruta del fichero, que tenemos indicada en **'Otros Datos'** de mantenimiento de empresas.

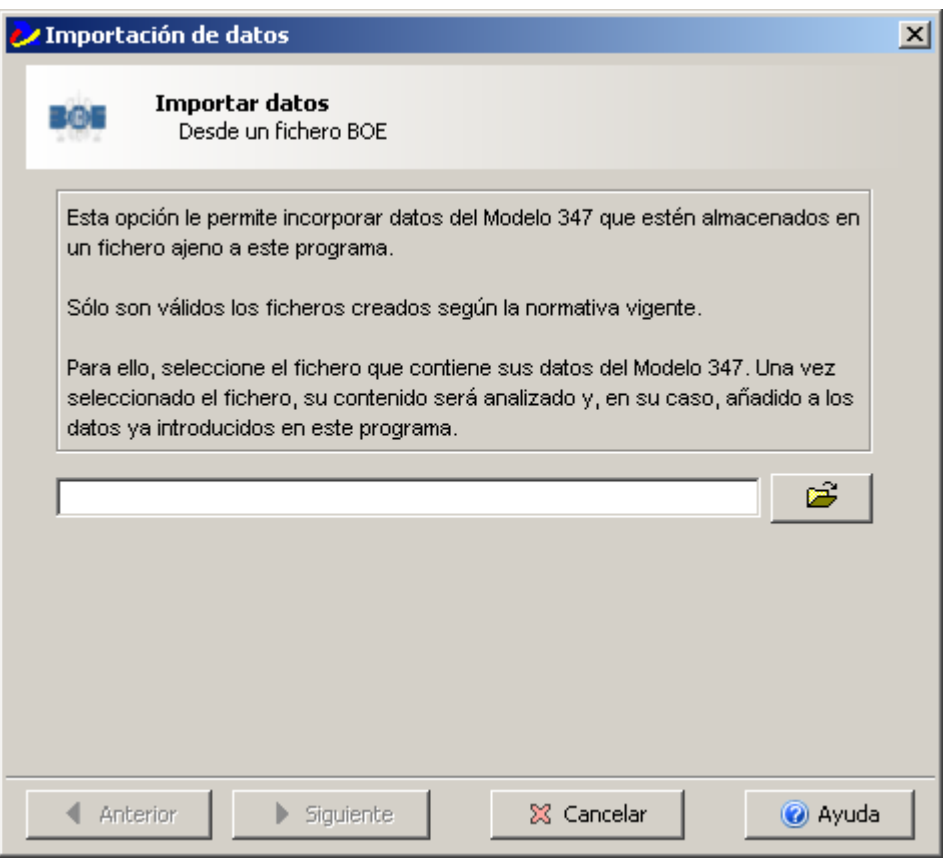

Pulsaremos siguiente y nos mostrará un mensaje indicando si se ha importado bien el fichero o no y en ese caso nos mostrará una lista de errores.

Los errores más usuales que suele dar la importación son los siguientes:

**Contenido incorrecto en apellidos y nombre:** Algún carácter extraño en el nombre del cliente o proveedores tales como paréntesis, apostrofes, ª, etc.

**Contenido incorrecto del NIF:** NIF mal calculados.

**Contenido no numérico en código de provincia:** código postal incorrecto o con caracteres extraños.

Este listado de errores indica la descripción del error y el número de registro que presenta ese error. Ese número de registro corresponde a la posición del declarado teniendo en cuenta que el declarante ocupa la posición número 1. Para conocer el declarado que corresponda a dicha posición hay que abrir el fichero generado por el **ERP Microsa** a través del notepad o bloc de notas.

En el caso de declarados extranjeros en la ficha del ERP Microsa hay que rellenar '99' en el campo código postal y tener cumplimentado el campo de 'País'.

Una vez corregidos todos estos errores en las fichas de los clientes y proveedores volveremos a hacer el cálculo, a generar el fichero en formato BOE y a importarlo desde el programa **Informativas** de la Agencia Tributaria con el módulo 347 del año a declarar.

**Directamente en el programa Informativas de la Agencia Tributaria** se graba en los declarados que correspondan el importe percibido en metálico que supere los 6.000 euros y el importe percibido por transmisión de inmuebles sujetas a IVA, así como otras informaciones relativas a subvenciones o datos registrales en caso de arrendamientos.

**Desde este programa Informativas de la Agencia Tributaria se debe revisar y realizar por la empresa las comprobaciones necesarias de la información a declarar punteando con el borrador del modelo 347 emitido desde el programa de la Agencia Tributaria**.

Una vez realizadas todas las comprobaciones **se envía telemáticamente el modelo 347** a la Agencia Tributaria desde este programa **Informativas**.